## **TCQi- Home Exportar EN FIE**

Para **exportar** un Proyecto/Obra en formato FIE, nos ubicaremos en la línea correspondiente al Proyecto/Obra deseado y seleccionaremos la opción **Exportar FIE** clicando sobre el icono ...

Ahora mismo la funcionalidad sólo exporta el módulo Presupuesto y opcionalmente los Pliegos, Gráficos y Mediciones detalladas.

Aparece la siguiente vista de exportación:  $\blacksquare$ 

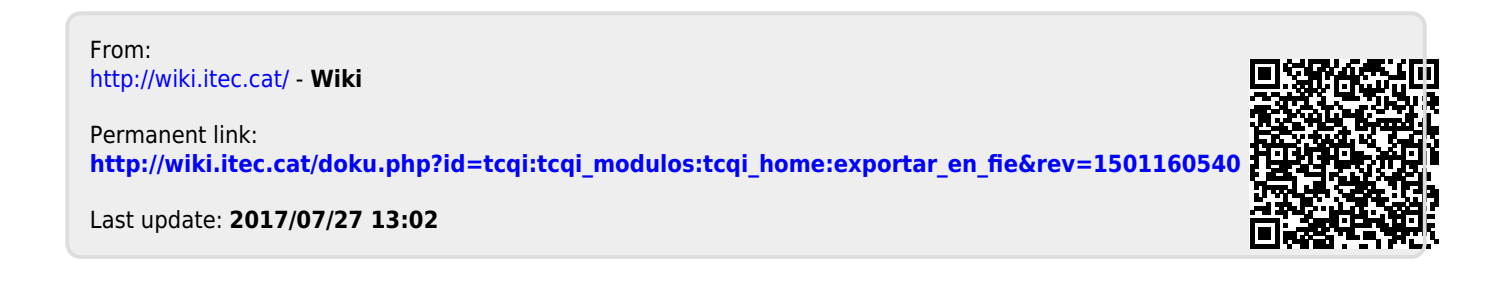

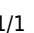